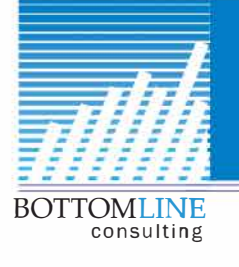

303.997.1312 · info@QBottomLine.com

Save time with ...

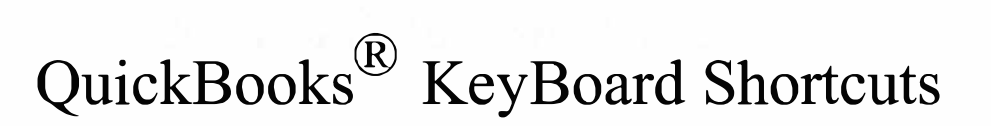

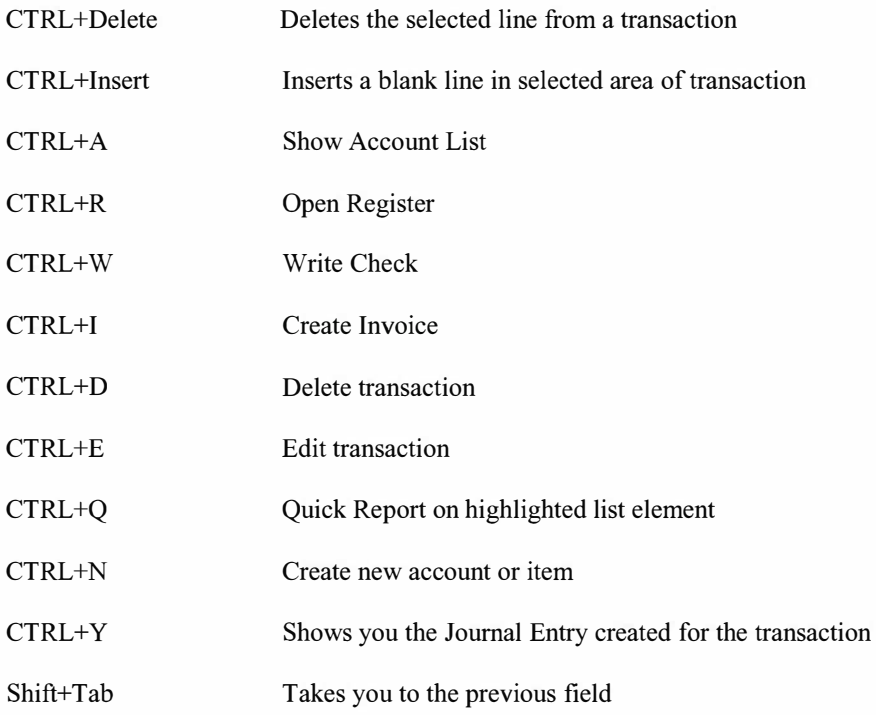

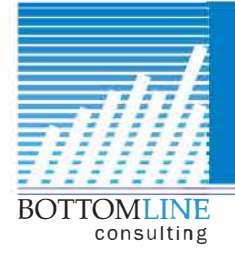

303.997.1312 · info@QBottomLine.com

## QuickBooks® **Date Shortcuts**

QuickBooks assumes the current year, so for any transaction in the current year, just type just the 2 digit month and the 2 digit day, then Tab or Enter to fill in the date quickly.

With the date field highlighted, you can also use these keys:

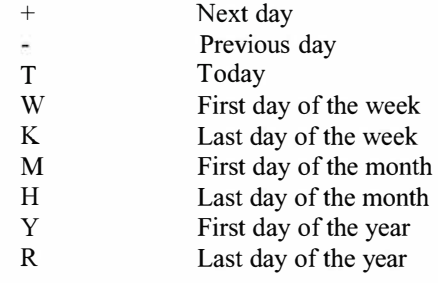

## QuickBooks® **List Shortcuts**

Type the first letter in any field with a drop down box to take you to the first item in the list that starts with that letter.

Type the same letter again, and it will take you to the next item in the list that starts with that letter.

Press Enter to auto fill the field with your selection.

## **Windows Shortcuts in** QuickBooks®

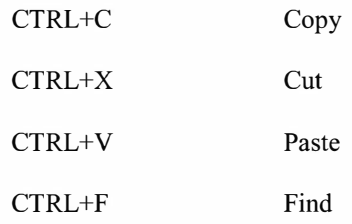